Page 1.

# Using flam3 with Apophysis #1: basics

# Getting flam3

At time of writing, there are three current versions. The 2.8 beta series is recommended for use with Apophysis as it supports a significant proportion of plugin variations. Direct downloads for all:

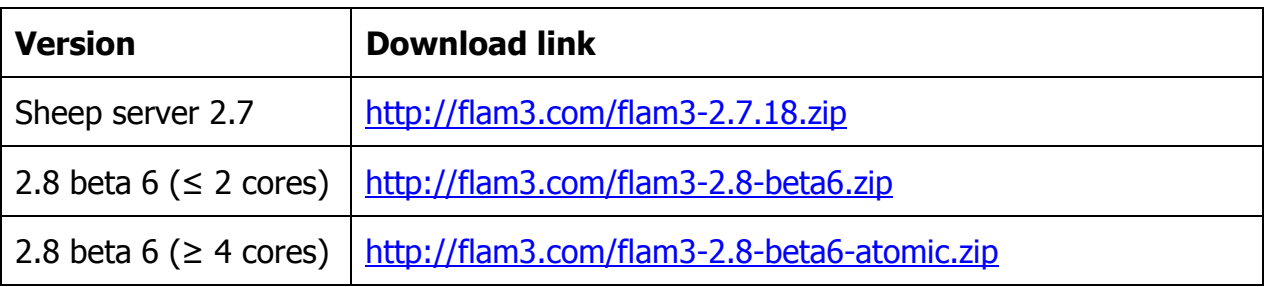

### **Installation**

Simply unzip the package to your chosen location: a subfolder containing all relevant files is created. If a different location is desired, always move the entire folder.

To register with Apophysis, in Options on the Paths tab, under Export renderer, use the folder icon to open a dialogue then navigate to the folder and select flam3-render.exe:

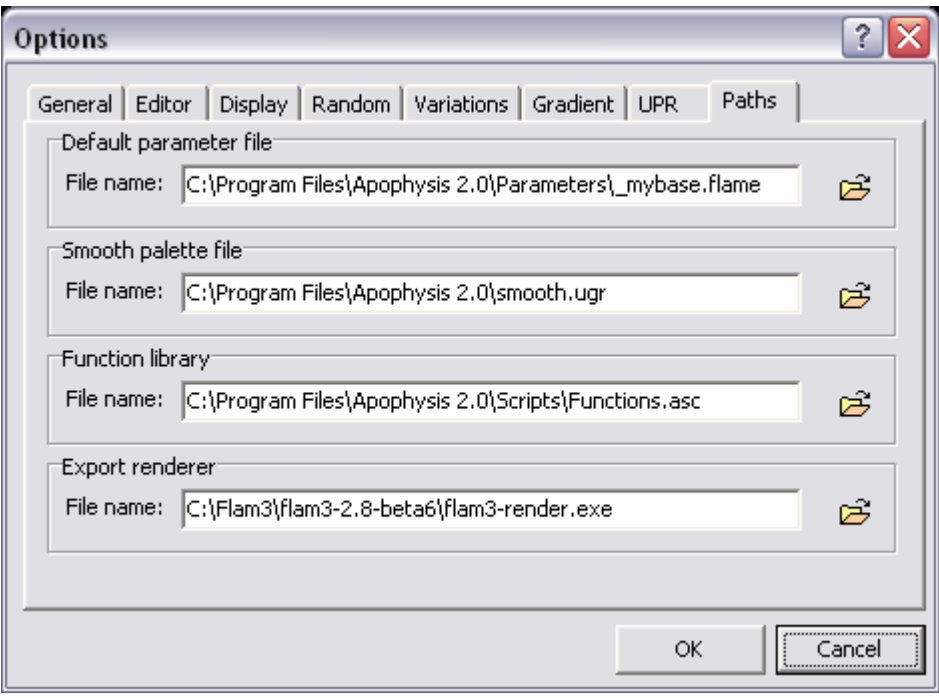

## **Compatibility**

As already mentioned, the latest beta has much greater Apophysis compatibility. A complete list of supported variations is contained in the readme.txt file. If you don't use plugins, or only the 'official' Sourceforge pack\*, then full compatibility is assured.

\*http://sourceforge.net/project/showfiles.php?group\_id=201476

Beyond the built-in variations, supported plugins are:

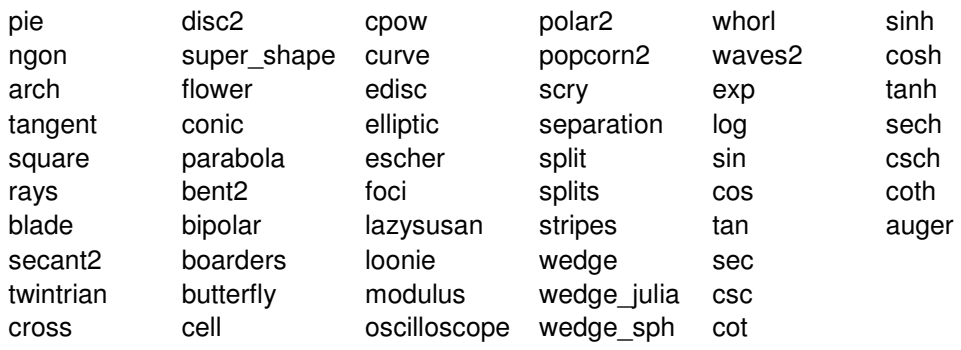

## **Use**

Select File, Export Flame… or use Ctrl-X to open the rendering dialogue:

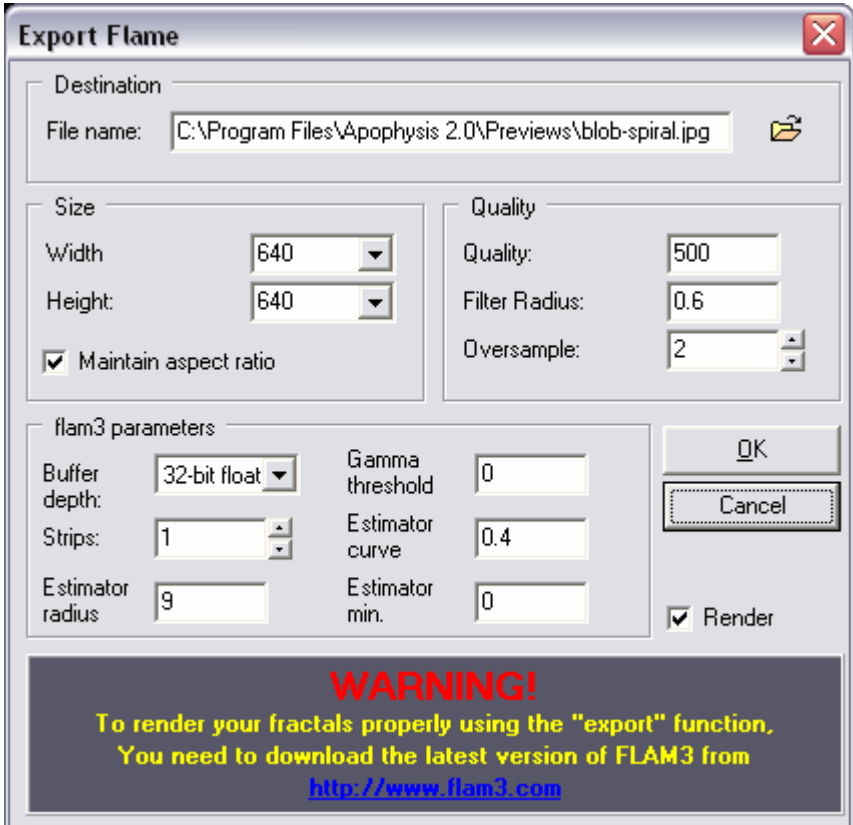

#### Page 3.

### Features and considerations

- Basic rendering parameters as internal renderer.
- Buffer depth recommended 32-bit float for a 32-bit OS, 64-bit for 64-bit OS.
- Strips: rendering in  $n$  strips multiplies the render time by  $n$ , hence always leave at 1. This shouldn't be an issue for anything barring poster-sized prints. There is a workaround (see 'Rendering in manual strips' at my resources page: http://www.ultragnosis.com/fractals/resources.html).
- Next are the four density estimation parameters. At this stage, simply leave the default values. Experience, knowledge and experimentation are required here – more to say in part 2.
- Checking 'Render' will automatically begin rendering. If a command prompt (DOS window) doesn't remain visible, use Task Manager to confirm that rendering is indeed occurring.
- Flam3 automatically uses all installed cores. Either use Task Manager to lower the process priority, or see next section.

### Editing the .bat file manually

Flam3 works by creating a single .flame file (without the <Flames> element) and a batch file (.bat) with instructions to pass this .flame file to the renderer and output as a picture file of selected format (.jpg, .png or .ppm). An example of a batch file:

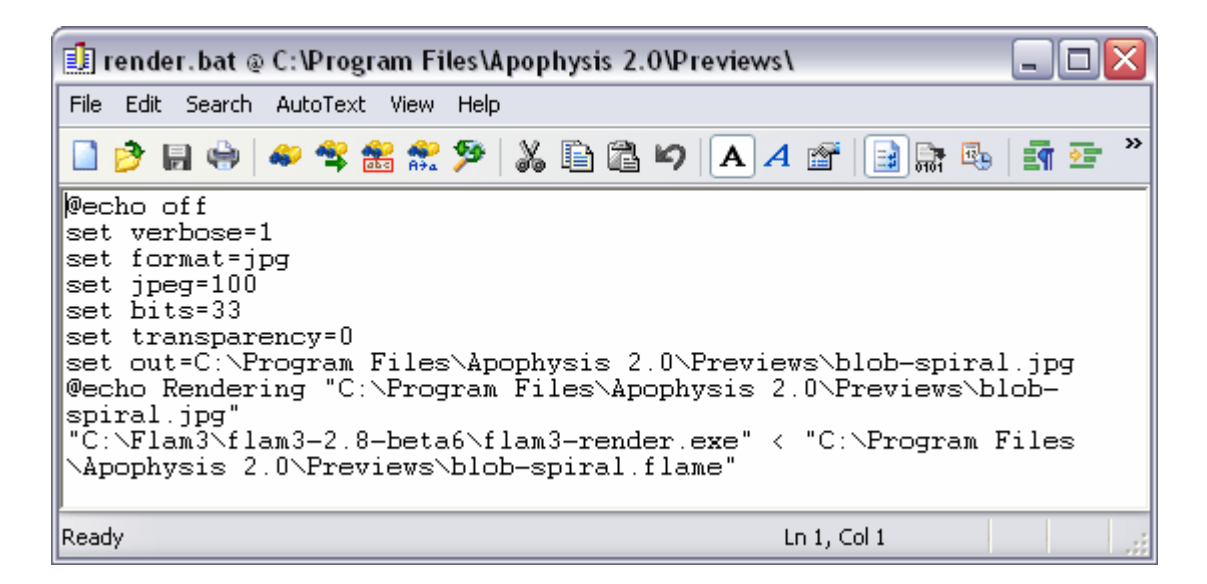

Page 4.

The crucial statements may be generalised thus:

```
set out=fullpath1\filename.ext
"path2\flam3-2.8-beta6\flam3-render.exe" < " fullpath1\ filename.flame"
```
Open the batch file with a text editor. To ensure that the command prompt remains visible during the rendering process, insert a line "set verbose=1" as seen above, if not already present  $-$  this should remain in place for all future renders. To amend the number of cores flam3 uses, insert a further line "set nthreads=c" where c is the desired number of cores – this will require setting each time, so don't check the render box if this is required.

# Another method

A more complete GUI for flam3 is provided by Fr0st:

### https://launchpad.net/fr0st/+download

Currently in its first beta release, this provides some nice features re-hashed from the Apophysis GUI as well as easy access to some of flam3's more advanced parameters (Early Clip, nthreads setting and even filter kernel choice for the density estimation). A project well worth keeping abreast of.